会費の支払い方法

年に1回、4月当初に行ってください。 (会員期限は4月1日~翌年3月31日です)

① 日本バドミントン協会ホームページより 会員登録システムをクリックします。

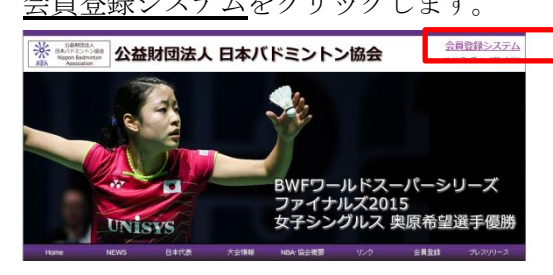

- ② 会員ログイン をクリックします。
	- (手元に会員証を用意しておいてください)

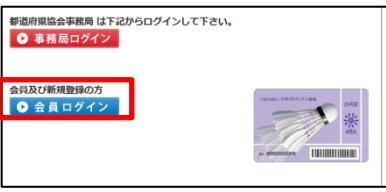

③ ログインID欄に、8 桁の会員番号を 半角で入力します。 パスワード欄に、自分で設定したパスワードを 入力します。

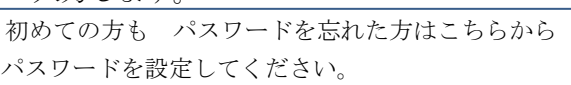

ログインをクリックしてください。

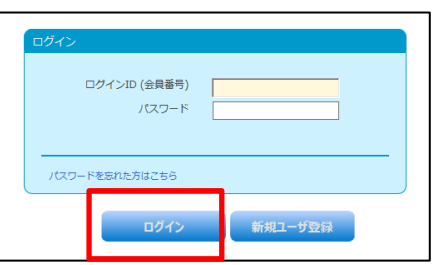

④ メニュー画面の 決済処理 支払手続き を クリックします。

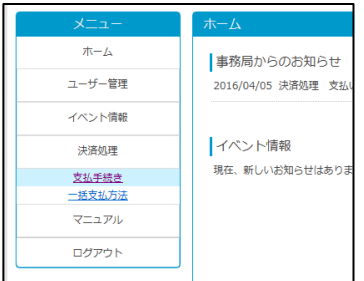

⑤ 内容を確認し 次へ をクリックします。

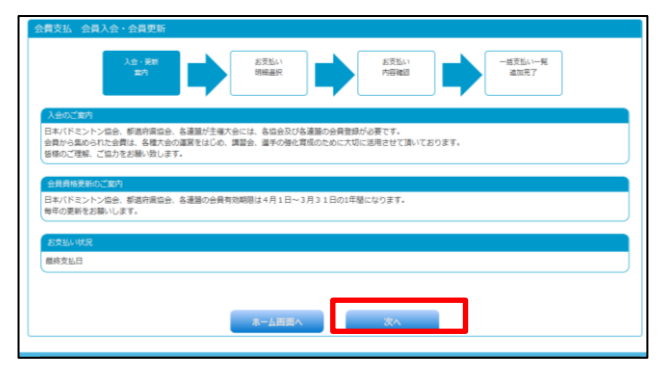

⑥ 選択者の□にチェックマークを入れます。

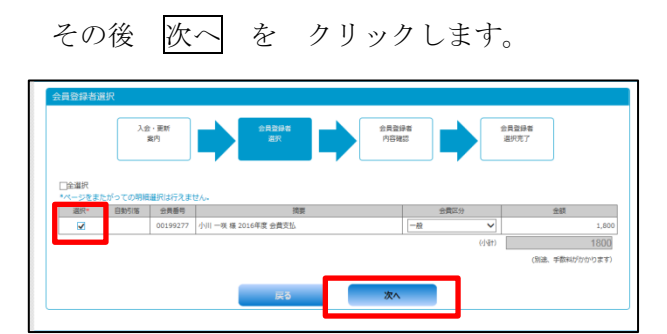

⑦ 完了 を クリックします。

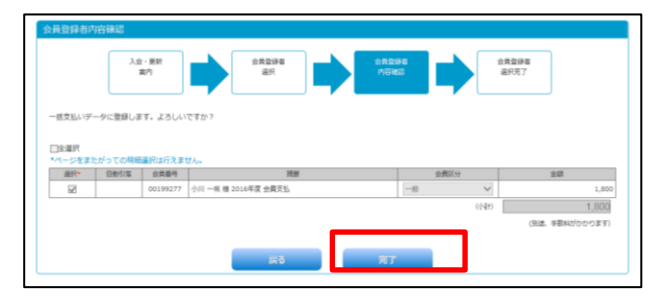

8 一括支払い一覧へ をクリックします。

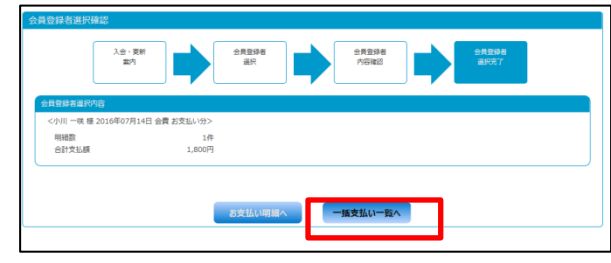

⑨ お支払い方法を選択します。(例は、コンビニ払い) 支払い者をもう一度選択します。

次へ をクリックします。

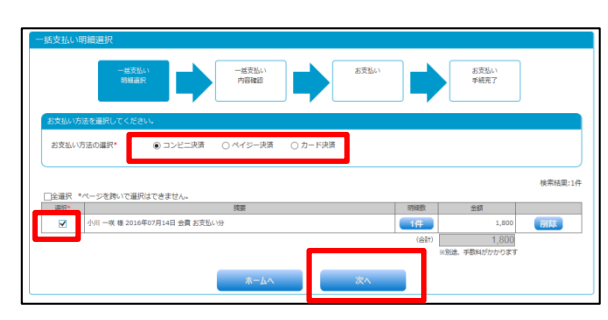

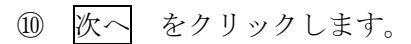

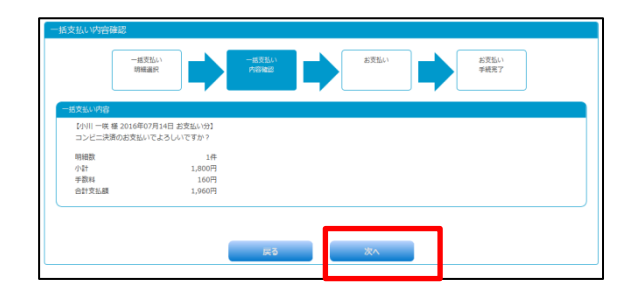

⑪ 次へ をクリックします。

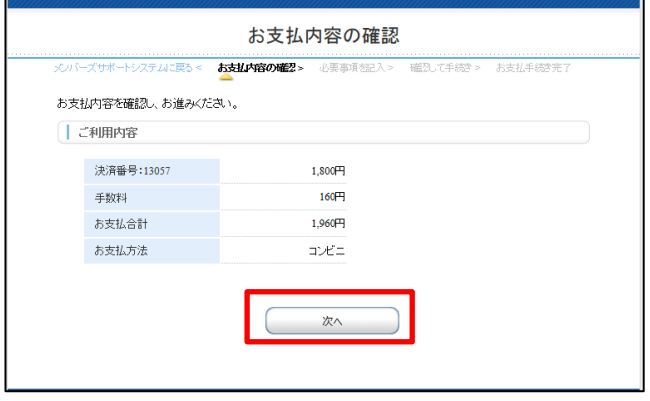

⑫ コンビニを選択後、必要な情報を入力します。

確認する をクリックします。

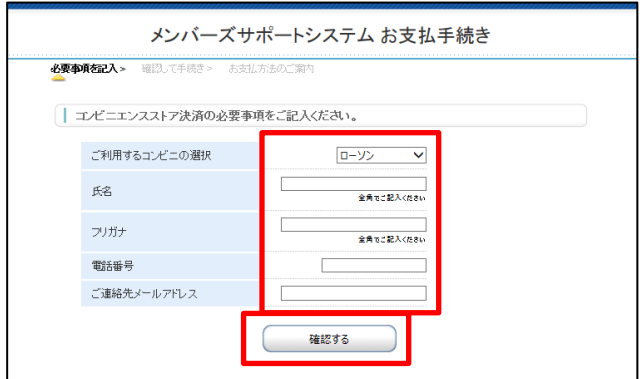

⑬ 決済する をクリックします。

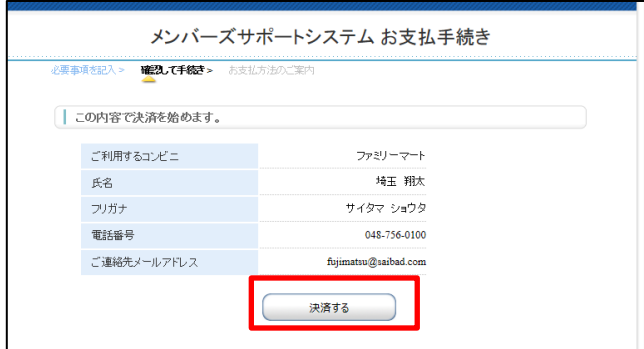

⑭ お客様番号と確認番号が表示されます。 スマートフォンなどで撮影しておきます。

## ※再表示されません。必ず番号を控えておいてください。

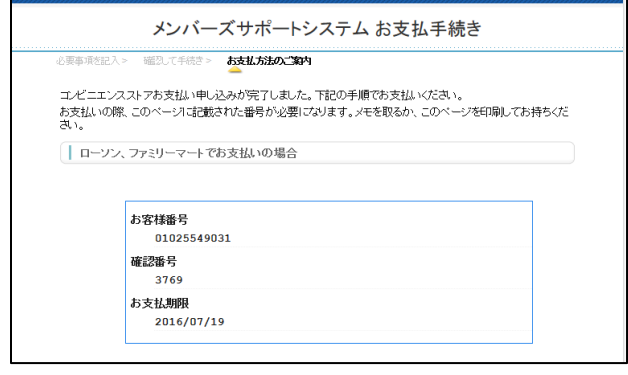

- ⑮ コンビニに行き、
	- ファミポートや、ロッピーで支払い手続きを した後、レジで支払いをしてください。

会費の支払いがないと・・・ 県予選会の参加資格がありません。 関東大会・全国大会に参加できません。 審判資格が失効します。 指導員資格が失効します。

この件に関する問い合わせ 埼玉県バドミントン協会 事務局長 藤松 津吉 e-mail:fujimatsu@saibad.com